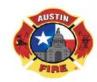

Fire Marshal's Office – Plan Review Intake Section Phone: (512)974-0160 Option 2 – E-mail: firepreventionadmin@austintexas.gov

#### AFD PLAN REVIEW INTAKE PROCESS GUIDE

The City of Austin Fire Department (AFD) utilizes electronic system plan review. Paper plans will no longer be accepted, and all new plans, re-submittals, and revisions are required to be electronic.

This plan review process guide will provide instructions for requesting a Box.com account folder along with procedures for how to create folders and our file naming requirements.

### **Table of Contents**

| ١.    | REQUEST A BOX.COM FOLDER                     | 2   |
|-------|----------------------------------------------|-----|
| II.   | PLAN REVIEW INTAKE PROCESS                   | 3   |
| III.  | CREATE PROJECT ADDRESS FOLDER                | 4   |
| IV.   | FIRE SYSTEM TYPE CHECKLISTS AND REQUIREMENTS | 6   |
| V.    | UPLOAD PROJECT ADDRESS FILES                 | 7   |
| VI.   | FILE NAMING CONVENTIONS                      | 9   |
| VII.  | REVIEW COMPLETION                            | .10 |
| VIII. | RE-SUBMITTALS/REVISIONS                      | .11 |
| IX.   | HOW TO FOLLOW UP ON SUBMISSIONS              | .13 |
| Х.    | INSPECTION REQUESTS                          | .14 |
| XI.   | COMMON ISSUES                                | .15 |

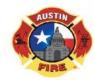

Fire Marshal's Office – Plan Review Intake Section Phone: (512)974-0160 Option 2 – E-mail: firepreventionadmin@austintexas.gov

#### AFD PLAN REVIEW INTAKE PROCESS GUIDE

## **REQUEST A BOX.COM FOLDER**

Please send an email request to <u>firepreventionadmin@austintexas.gov</u> and provide:

- Installing Company Name
- Company Administrative Email Address.
  - This email address will be used to set up your account and to reset passwords.

AFD will only create <u>one account profile</u> per company, and not multiple profiles for companies (i.e., companies with a fire alarm and automatic sprinkler division or multiple locations will share one company folder).

AFD recommends, if possible, to create an administrative email where multiple persons can access the account, rather than one person monitor the email traffic.

**Notification via an email from Box.com** with an invitation to collaborate on a folder will be received. The folder will be the same name as the requesting company. *NOTE:* This folder will only be visible and accessible by the designated party, AFD Prevention Intake, and AFD Prevention Reviewers.

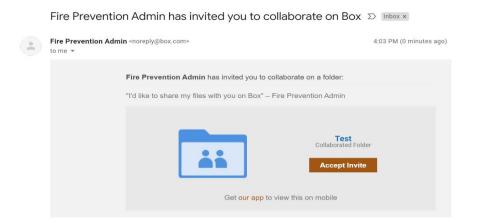

Click on 'Accept Invite' and it will direct to the Box.com website (<u>https://account.box.com/login</u>) to create an account.

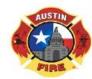

Fire Marshal's Office – Plan Review Intake Section Phone: (512)974-0160 Option 2 – E-mail: firepreventionadmin@austintexas.gov

#### AFD PLAN REVIEW INTAKE PROCESS GUIDE

### PLAN REVIEW INTAKE PROCESS

#### Step 1: Set Up Online Payments

- Login to the Austin Build + Connect (AB+C) portal (<u>https://abc.austintexas.gov</u>) to ensure your company's account is active OR create a new account
  - o Only one account per company is needed for the primary accounts payable contact
  - The primary account contact will receive notice of invoices
  - Find your AB+C ID number by logging in and selecting "My Profile" in the left panel
  - You will need to provide your 7-digit AB+C ID number when completing the online Fire System Plan Review Submittal Form (Fee Form) on Step 3

#### Step 2: <u>Review and Upload Files into Box Folder</u>

- See checklist forms at (<u>https://austintexas.gov/department/afd-plans-review</u> )
- Review and complete applicable fire system type checklist
- Request a Box.com account if needed
- Review intake process guide for how to upload files correctly into Box.com
- Upload checklist form and all applicable files to Box.com

#### Step 3: Submit Fire System Plan Review Submittal Form/Fee Form:

- Submit Fee Form: (https://fs25.formsite.com/AustinFire/form64/index.html)
- All applicable files must be uploaded in Box.com folder BEFORE you complete this Fee Form
- Upload the confirmation Fee Form into your Box.com folder
- The Fee Form will notify our Intake Team that your files have been uploaded

# Our Intake Team will send messages to the primary email address on the Fee Form if corrections are needed.

- Please REPLY & CONFIRM to the email once corrections or updates have been completed so that we may continue to process your submission request
- Submissions are tracked using the Fee Form reference number on the response email
- Once all files are in good order, our Intake Team will manually generate an invoice and send an email to notify that **"YOUR SUBMISSION HAS BEEN ACCEPTED"**

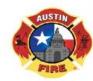

Fire Marshal's Office – Plan Review Intake Section

Phone: (512)974-0160 Option 2 – E-mail: firepreventionadmin@austintexas.gov

#### AFD PLAN REVIEW INTAKE PROCESS GUIDE

# **CREATE PROJECT ADDRESS FOLDER**

After your Box account is created, you will be redirected to the folder homepage with your company name.

Inside your company name folder, there will be 7 fire system type folders.

| box                              | Q Search Files and Folders              |                          |         |
|----------------------------------|-----------------------------------------|--------------------------|---------|
| All Files                        | All Files > System Plans > Company Name |                          |         |
| L Recents                        | Name                                    | Updated ~                | Size    |
| Synced                           |                                         |                          | 0.5%    |
| Eed Feed                         | MISC FIRE PLANS                         | Today by Fire Prevention | 0 Files |
| 🖅 Notes 🕂 🕀                      | DAS or FIRE RADIO PLANS                 | Today by Fire Prevention | 0 Files |
| K Relay                          | STANDPIPE( NO SPRINKLER) PLANS          | Today by Fire Prevention | 0 Files |
| My Collections                   | FIRE ALARMS PLANS                       | Today by Fire Prevention | 0 Files |
| 🖪 Favorites 🔗                    | SPRINKLER PLANS                         | Today by Fire Prevention | 0 Files |
| Drag items here for quick access | ACCESS CONTROL PLANS                    | Today by Fire Prevention | 0 Files |
|                                  | SPECIALITY SYSTEM PLANS                 | Today by Fire Prevention | 0 Files |
|                                  |                                         |                          |         |

Project address folders and files must be uploaded inside the correct fire system type folder.

### To create a project address folder:

- Select the appropriate fire system type folder and inside the folder
- Click 'New' drop down box in the upper right-hand corner
- Select 'Folder'

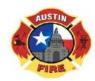

Fire Marshal's Office – Plan Review Intake Section

Phone: (512)974-0160 Option 2 - E-mail: firepreventionadmin@austintexas.gov

#### AFD PLAN REVIEW INTAKE PROCESS GUIDE

| All Files > Company Name > FI | RE ALARMS PLANS     |                        |          |
|-------------------------------|---------------------|------------------------|----------|
| Name                          |                     | Updated ~              | Size     |
| 100 Any Place Ste 200         |                     | Today by Sady Bartlett | 0 Files  |
| 124 Any St Ste 100            | Create a New Folder | ×                      | 0 Files  |
| 123 Any St                    | Folder Name         | hin                    | 11 Files |
|                               | My New Folder       |                        |          |
|                               |                     | Cancel                 |          |

- In the pop up, create a folder name that is the project address being submitted.
  - Please include the Suite or Floor number if applicable.
  - The naming convention is to be as follows: 'Street Number Street Name Ste or Floor'

All Files > Company Name > FIRE ALARMS PLANS
Name

100 Any Place Ste 200

124 Any St Ste 100

123 Any St

Contractor Box Set Up and Submittal Guidelines June 14, 2022\_Page 5 of 15

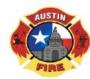

Fire Marshal's Office – Plan Review Intake Section Phone: (512)974-0160 Option 2 – E-mail: firepreventionadmin@austintexas.gov

#### AFD PLAN REVIEW INTAKE PROCESS GUIDE

### FIRE SYSTEM TYPE CHECKLISTS AND REQUIREMENTS

Once the project address folder is created, files (**plan set, system calculations, equipment data, etc.**) for the project can be uploaded into the folder.

All files required for the review must be uploaded **BEFORE** you submit a Fee Form.

For more information on what is required for your specific fire system type, click the link below.

http://www.austintexas.gov/department/afd-plans-review

### **City of Austin Codes**

Building Technical Codes currently with amendments

Fee Schedule and Calculations

- Fee schedule
- <u>Fire System Plan Review Form</u>
- Sample Calculations
  - Amplifier Loading Calculation
  - FACP Battery Calculation
  - <u>NAC Power Supply or Amplifier Battery Calculation</u>
  - <u>Voltage Drop Calculation</u>

Important - Effective June 1, 2013, Fire Alarm and/or Automatic Sprinkler submittals will not be accepted without a completed Checklist .

- <u>Automatic Sprinkler Submittal Checklist | Instructions</u>
- <u>Fire Alarm Submittal Checklist | Instructions</u>
- <u>Guidelines for 5 Device or Less Fire Alarm Remodel submittals</u>
- <u>Guidelines for FACP and Device for Device Replacement Fire Alarm</u>
   <u>submittals</u>
- <u>Guidelines for FACP Only Replacement Fire Alarm submittals</u>
- <u>Twenty Head or Less Sprinkler Work Letters and Plans</u>
- Electric Door Locks (Access Control) Submittal Criteria

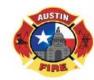

Fire Marshal's Office – Plan Review Intake Section

Phone: (512)974-0160 Option 2 – E-mail: firepreventionadmin@austintexas.gov

#### AFD PLAN REVIEW INTAKE PROCESS GUIDE

# UPLOAD PROJECT ADDRESS FILES

To upload files, simply **drag and drop** or click the "**File Upload**" button to search for files on your computer into the project address folder.

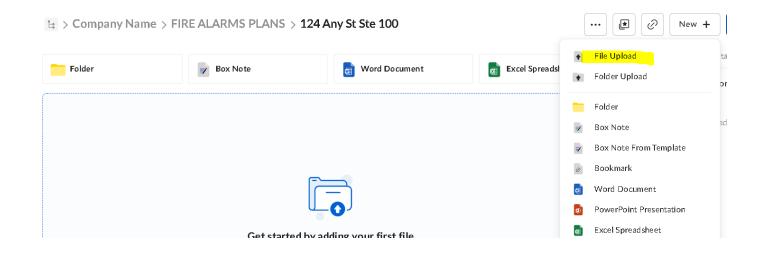

The following are the requirements for the files, as well as the required naming conventions (see next page). If these are not followed, Intake will reject the plans and follow-up with corrections that must be made.

Electronic plans can be any recognized, scalable size (i.e., they are no longer required to be only 24x36) and must be vector based. However, we still require the drawing scale to be 1/8'' = 1' - 0''.

The drawings must have all sheets combined IN ORDER into 1 PDF and plotted in **landscape <u>orientation</u>** (we should not have to rotate your files to read them).

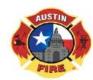

Fire Marshal's Office – Plan Review Intake Section Phone: (512)974-0160 Option 2 – E-mail: firepreventionadmin@austintexas.gov

#### AFD PLAN REVIEW INTAKE PROCESS GUIDE

For electronic plans, digital signatures are acceptable in lieu of RME, APS, or Professional Engineers seal and signature. **Contractors are responsible for having a hard copy of the stamped approved drawings onsite with a wet signature.** 

- System calculations must be a separate, <u>singular PDF</u> (all system calculation pages combined into 1 PDF).
- Equipment cut sheets or data sheets shall be a separate, <u>singular PDF</u> (all sheets combined into 1 PDF).
- The completed check list form can be combined into a separate, <u>singular PDF</u> to include any other miscellaneous information pertinent to the review (AFD hydrant flow test, Response Comments, Scope of Work Letter, etc.).

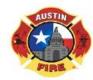

Fire Marshal's Office – Plan Review Intake Section Phone: (512)974-0160 Option 2 – E-mail: firepreventionadmin@austintexas.gov

#### AFD PLAN REVIEW INTAKE PROCESS GUIDE

### FILE NAMING CONVENTIONS

The file naming convention will include the project address and be the same format as the project folder name. The format for our naming conventions is as follows:

\* \_ Underscores are required \*

Plans – '123 Any St\_Plans'

Calculations – '123 Any St\_Calculations'

### Cut/Data Sheets –

'123 Any St\_Equipment Data'

#### <u> Miscellaneous –</u>

### '123 Any St\_ Checklist'

E > Company Name > FIRE ALARMS PLANS > 123 Any St

| Name                             | Updated ~                | Size     |
|----------------------------------|--------------------------|----------|
| 123 Any St_Fee Form.pdf          | Today by Fire Prevention | 226.7 KB |
| 123 Any St_Equipment Data.pdf    | Today by Fire Prevention | 13.4 MB  |
| PDF 123 Any St_Plans.pdf         | Today by Fire Prevention | 5.9 MB   |
| PDF 123 Any St_ Checklist.pdf    | Today by Fire Prevention | 462.9 KB |
| PDF 123 Any St_ Calculations.pdf | Today by Fire Prevention | 462.9 KB |

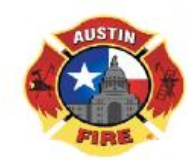

Fire Marshal's Office – Plan Review Intake Section Phone: (512)974-0160 Option 2 – E-mail: firepreventionadmin@austintexas.gov

#### AFD PLAN REVIEW INTAKE PROCESS GUIDE

## **REVIEW COMPLETION**

Reviews do not begin until payment is received, affecting review turnaround time. The payment date is the start date for your scheduled review time.

We add the applicable review days to the start date to calculate the review period. (Ex. Payment Date + 5 or 15 business days = review end date)

- 5 Business Days for Fire System Remodels
- 15 Business Days for New Fire System Installations
- 15 Business Days for New Installation or Remodel of Misc. Fire Systems (Access Control, ERCES, Standpipe, Clean Agent)

The same timelines apply for re-submittals of rejected plans and revisions of approved plans.

Once reviews are completed, the reviewer will email a link of the approved or rejected plans to the primary contact person listed on the fee form. Plans must be downloaded and saved.

If the plans are '**Approved'**, it is the responsibility of the contractor to ensure a printed set of plans are onsite for the Fire Inspections team.

If plans are **'Rejected'** corrections will need to be made and re-submitted through the plan intake process.

Revisions to '**Approved**' plans will also need to be re-submitted through the plan review intake process.

For system plan status follow the steps below:

- Visit Austin Build + Connect website
- Enter associated BP in "Search by Permit Number" field
- Select "Yes" in "Related Folder" field
- View details in "Status" field under FIRR case

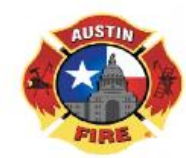

Fire Marshal's Office – Plan Review Intake Section Phone: (512)974-0160 Option 2 – E-mail: firepreventionadmin@austintexas.gov

#### AFD PLAN REVIEW INTAKE PROCESS GUIDE

### **RE-SUBMITTALS/REVISIONS**

Rejected and Revised plans require a formal re-submittal with the following:

- Completed checklist items (if applicable) in addition to the re-submittal checklist items
- Uploaded Stamped rejected or approved plans with comments if applicable
- Uploaded Revised plans
- Uploaded letter summarizing changes to approved plans or corrections made to rejected plans
- Completion of fee form for re-submittal (<u>https://fs25.formsite.com/AustinFire/form64/index.html</u>)

Create a new folder within the original project address folder for your re-submitted files. The folder should be named: '123 Any St\_R1'

Re-submittal folders and files shall maintain the same naming convention but will need the suffix **'\_R#'** where the # is the number of times your plans have been previously reviewed.

### See examples of Box images on next page:

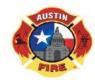

Fire Marshal's Office – Plan Review Intake Section

Phone: (512)974-0160 Option 2 – E-mail: firepreventionadmin@austintexas.gov

#### AFD PLAN REVIEW INTAKE PROCESS GUIDE

### **Re-submittal Folder (R#):**

E > Company Name > FIRE ALARMS PLANS > 123 Any St

| Name                             | Updated ~                | Size       |
|----------------------------------|--------------------------|------------|
| 123 Any St_R1                    | Today by Fire Prevention | 6 Files    |
| 123 Any St_Fee Form.pdf          | Today by Fire Prevention | 226.7 KB   |
| 123 Any St_Equipment Data.pdf    | Today by Fire Prevention | 13.4 MB    |
| PDF 123 Any St_Plans.pdf         | Today by Fire Prevention | 5.9 MB     |
| PDF 123 Any St_ Checklist.pdf    | Today by Fire Prevention | 462.9 KB   |
| PDF 123 Any St_ Calculations.pdf | Today by Fire Prevention | 462. ••• Ć |

### Files inside Re-submittal(R#) Folder:

| ≌ >  | FIRE ALARMS PLANS > 123 Any St > 123 Any St_R1 |                          |          |
|------|------------------------------------------------|--------------------------|----------|
| Name |                                                | Updated ~                | Size     |
| PDF  | 123 Any StLetterR1.pdf                         | Today by Fire Prevention | 5.9 MB   |
| PDF  | 123 Any St Rejected_Approved Plans _R1.pdf     | Today by Fire Prevention | 462.9 KB |
| PDF  | 123 Any St Checklist_R1.pdf                    | Today by Fire Prevention | 462.9 KB |
| PDF  | 123 Any StRevised Plans_R1.pdf                 | Today by Fire Prevention | 5.9 MB   |
| PDF  | 123 Any StFee Form_R1.pdf                      | Today by Fire Prevention | 226.7 KB |
| PDF  | 123 Any St Calculations_R1.pdf                 | Today by Fire Prevention | 462.9 KB |

Contractor Box Set Up and Submittal Guidelines June 14, 2022\_Page 12 of 15

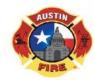

Fire Marshal's Office – Plan Review Intake Section Phone: (512)974-0160 Option 2 – E-mail: firepreventionadmin@austintexas.gov

#### AFD PLAN REVIEW INTAKE PROCESS GUIDE

### HOW TO FOLLOW UP ON SUBMISSIONS

Plan review submissions are tracked using the plan review submittal (fee form) reference number.

If your submission was not accepted and it requires corrections, our Intake team will send the primary and alternate contact person listed on the fee form the following response:

We cannot accept your submission at this time due to the following reason(s):

- 1.
- 2.
- 3.

\*\*SUBMISSIONS ARE TRACKED\*\*. Please REPLY & CONFIRM to <u>this email</u> once corrections or updates have been completed so that we may continue to process your submission request.

To check system plan status, follow the steps below:

- Visit Austin Build + Connect website
- Enter associated BP in "Search by Permit Number" field
- Select "Yes" in "Related Folder" field
- View details in "Status" field under FIRR case

All plan review submission questions should be sent to <u>firepreventionadmin@austintexas.gov</u>

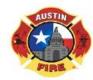

Fire Marshal's Office – Plan Review Intake Section Phone: (512)974-0160 Option 2 – E-mail: firepreventionadmin@austintexas.gov

#### AFD PLAN REVIEW INTAKE PROCESS GUIDE

### **INSPECTION REQUESTS**

Once plans have been approved, you can request your inspection.

Fire Inspections cannot be scheduled via email or online.

### To schedule inspections:

Please call 512-974-0153 opt 3 from 8-1pm Monday – Friday.

This phone line will only accept messages during the hours of 8-1pm.

You will leave a voice message with your contact number and the permit number.

Phone calls will be returned within one business day.

Contractors are responsible for having a hard copy of the stamped approved drawings onsite with a wet signature.

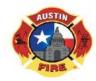

Fire Marshal's Office – Plan Review Intake Section Phone: (512)974-0160 Option 2 – E-mail: firepreventionadmin@austintexas.gov

#### AFD PLAN REVIEW INTAKE PROCESS GUIDE

### **COMMON ISSUES**

#### Can I delete a file or folder?

No. To limit confusion, only AFD can delete files and folders within our box folder.

How do I upload a new file version or correct a file name?

Right click on file name and select 'Upload New version'

| Q Search Files and Folde | Open with            | > |              |
|--------------------------|----------------------|---|--------------|
|                          | ③ Share              |   |              |
| 🗄 > Company Nar          | ① Upload New Version |   | > 123 Any St |
| Name                     | ⊕ Download           |   | Upd          |
| -                        | Collections          | > |              |
| 123 Any St_R1            | 🖨 Lock               |   | Tod          |
| 123 Any St_Fee Fo        | Properties           | > | Tod          |
| -                        | More Actions         | , |              |
| PDF 123 Any St_Equipn    |                      | > | Tod          |
| PDF 123 Any St_Plans.p.  |                      | , | Tod          |
| 123 Any St_ Checklis     | st.pdf               |   | Tod          |
| 123 Any St_ Calculat     | ions.pdf             |   | Tod          |

If this does not work, edit the file name on your computer to add "\_Correct File" so Intake knows which file to keep and which to remove.

There is an issue with logging into box.com.

For any issues directly related to box.com, please go to the link below. Box Support Link (https://support.box.com/hc/en-us)

I do not have access to the email my company uses for box.com. The person who managed the account left and did not leave the login information.

If you are able, we recommend reaching out to your IT team/email manager for your company to retrieve access to the email under your domain first. If you are not able to gain access, please reach out to us by emailing <u>firepreventionadmin@austintexas.gov</u>.